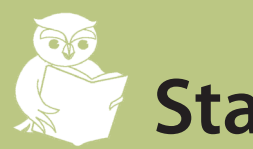

# **Status Checker ORIS Learning Job Aid SC01**

## **How it works**

## **How to use it**

The Status Checker database stores information on all transactions relating to eGC1s that have been approved by OSP AND have been entered into OSP's online system (SPAERC) or modified within the past 60 days.

## What you can view:

- $\blacktriangledown$  Activity within SPAERC after the eGC1 has been approved by OSP
- $\triangledown$  New transactions that have been entered into SPAERC in the past 60 days
- $\triangledown$  Pre-existing transactions that have modified in SPAERC in the past 60 days
- $\triangledown$  The status of some activity within GCA

### What you cannot view:

- New transactions that have not yet been entered into SPAERC
- **EX** Pre-existing transactions that have not been modified in SPAERC in the past 60 days
- The status of an eGC1 prior to OSP's approval 図

#### Status Checker Help

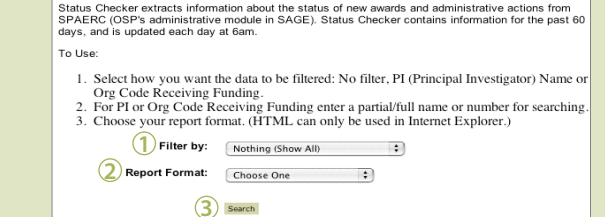

#### **1 Define the scope of the information you want to view:**

- Nothing (Show All) *Displays ALL transactions within the last 60 days*
- **Organization Receiving Funding** *Enter a full or partial Org Code to limit the scope based on organization*
- • PI Name *Enter all or part of the PI's last name to limit the scope based on PI*

### **Choose how to display the information:**

- **2 Comma Separated Values** *Creates a text file with all the values separated by commas*
	- • HTML (IE Only) *Creates a web page that can only be displayed in Internet Explorer*
	- Microsoft Excel *Creates an Excel spreadsheet. \*recommended\**

### **Extract the information:**

**3** Click Search to run the report *The report will be saved to the location normally used for your downloads - for example, your Desktop*

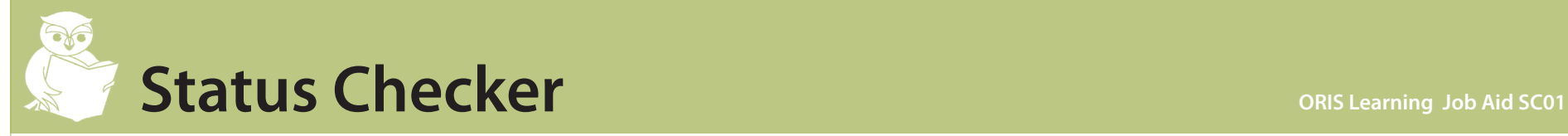

## **How to interpret the information**

For more detailed explanations of all the fields within the Status Checker database, see Status Checker's online Help.

\*Items in black are the names of fields within Status Checker's report.

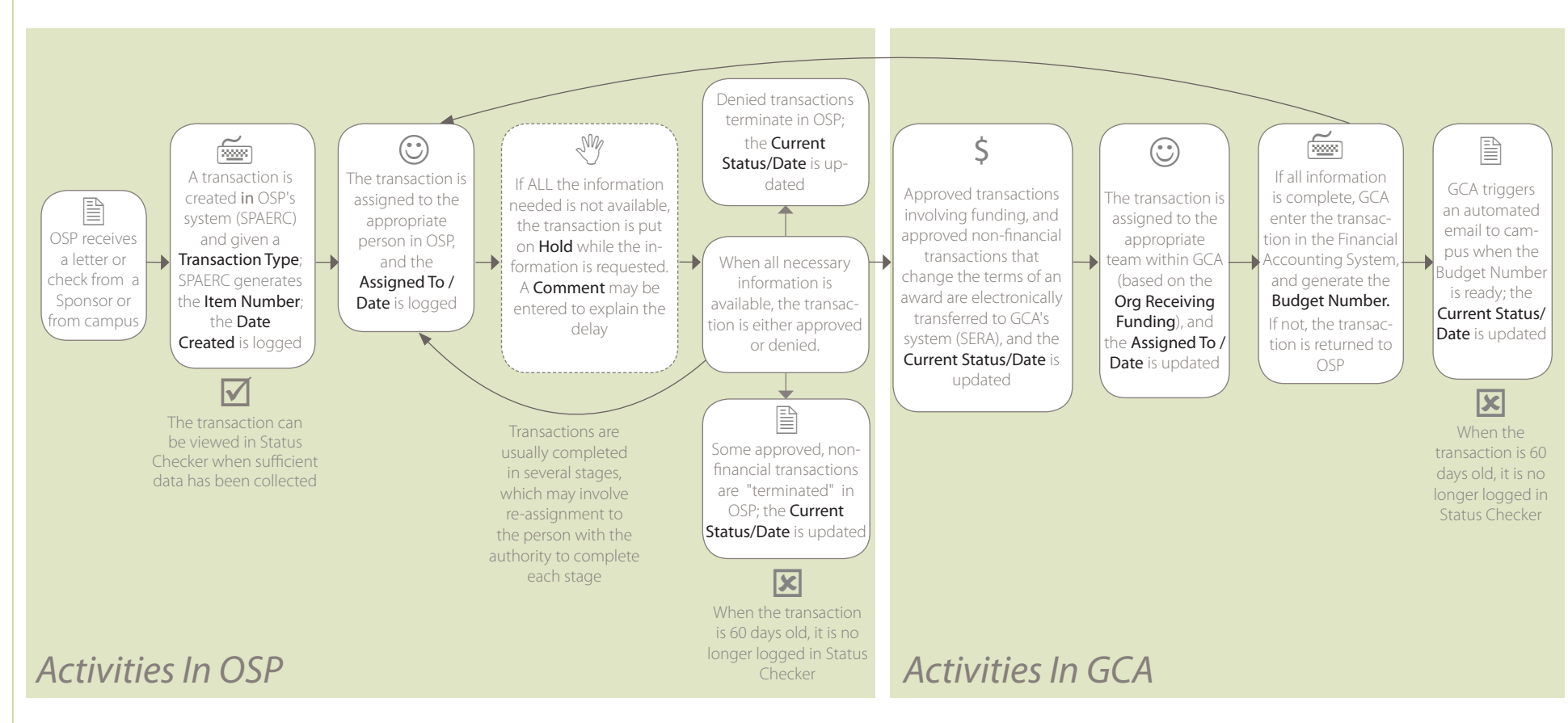

Use the following fields within Status Checker's report to verify that you are looking at the correct award:

Sponsor Name

Award Amount

• Short Title

PI Name

• Org Receiving Funding